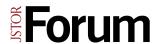

## Checklists: A Guide to Learning Forum

## **Useful Links**

- Forum: https://forum.jstor.org
- Forum Admin: https://forum.jstor.org/admin
- Forum Support Site: https://support.forum.jstor.org

## Forum Checklist: Access and Training

|     | Get trained by registering for a webinar or viewing an on demand training.  Get to know the community by subscribing to the JSTOR Forum Discussion List. |
|-----|----------------------------------------------------------------------------------------------------|
| For | rum Checklist: Cataloging                                                                                                    |
| 1.  | Watch our Cataloging Overview video.                                                                                                    |
| 2.  | Log into Forum.                                                                                                    |
| 3.  | Create and describe your content.                                                                                                    |
|     | ☐ Create a blank record.                                                                                                    |
|     | ☐ Catalog a single item.                                                                                                    |
|     | ☐ Catalog or edit multiple items.                                                                                                    |
|     | ☐ Catalog items using Master Records.                                                                                                    |
|     | Use Excel to import new data, edit or delete existing data.                                                                                              |
|     | ☐ Edit all items in a project, set or saved filter.                                                                                                    |
| 4.  | Link terms using Getty vocabularies and local authorities when cataloging in your Forum                                                                  |
|     | project.                                                                                                    |
|     | ☐ Link name authorities using ULAN and SSN.                                                                                                    |
|     | View and link to AAT and TGN terms.                                                                                                    |
|     | ☐ Catalog fields with your local terms by using Lists.                                                                                                   |

| 5.  | Manage your media.                                                                        |
|-----|-------------------------------------------------------------------------------------------|
|     | Know Forum's supported file types and recommended batch size for media                    |
|     | uploads.                                                                                  |
|     | ☐ View, upload and replace media files.                                                   |
| 6.  | Facilitate cataloging workflows.                                                          |
|     | ☐ Try using sets and filters.                                                             |
|     | ☐ Set up your view in Forum.                                                              |
| 7.  | Share your project items by publishing to your target collection and view them in Artstor |
|     | Omeka, or other end user environments.                                                    |
|     | ☐ Set a filter on your publishing activity to review the published items in the project   |
|     | item panel.                                                                               |
|     | □ Suppress published items from displaying in your collections.                           |
|     | ☐ Use the publishing monitor to check status.                                             |
|     |                                                                                           |
| Ea  | rum Chacklist: Build a Praigat with Forum Admin                                           |
| ГОІ | rum Checklist: Build a Project with Forum Admin                                           |
|     |                                                                                           |
| 1.  | Log into Forum Admin.                                                                     |
| 2.  | Jumpstart project building.                                                               |
|     | Create a new project, using available templates to define a metadata schema.              |
|     | ☐ Copy an existing project.                                                               |
|     | Also rename or delete a project.                                                          |
| 3.  | Manage project fields.                                                                    |
|     | Know the different project field types.                                                   |
|     | Add, edit or delete project fields.                                                       |
|     | Configure default values, read-only, and required fields.                                 |
|     | ☐ Edit field descriptions.                                                                |
|     | Designate field position number.                                                          |
| 4.  | Cataloging forms are used as the visual element to view and edit metadata in a Forum      |
|     | project. Review and manage the cataloging forms for any changes in the new project        |
|     | by using the following features.                                                          |
|     | Change cataloging form field labels.                                                      |
|     | ☐ Create read-only access.                                                                |
|     | ☐ Reorder or delete existing cataloging forms.                                            |
| 5.  | Watch our Publishing video.                                                               |
| 6.  | Publishing targets are set-up to publish and share the content from Forum projects.       |
|     | ☐ Create a target to Artstor.                                                             |
|     | ☐ Set up a target to an Artstor Personal Collection.                                      |
|     |                                                                                           |

| 1. | Oth | er publishing target options                                                       |
|----|-----|------------------------------------------------------------------------------------|
|    |     | Create a target to a locally hosted Omeka.org site.                                |
|    |     | Create an OAI target for discovery vendors.                                        |
|    |     | Contribute to the Digital Public Library of America.                               |
| 8. | Use | the following features to manage new and existing publishing targets.              |
|    |     | Edit existing publishing targets.                                                  |
|    |     | Remove a publishing target.                                                        |
|    |     | Map project fields to the target's display fields.                                 |
|    |     | Manage rights information for a collection.                                        |
| 9. | Mar | nage user access.                                                                  |
|    |     | Assign users a role.                                                               |
|    |     | Provision a new user by either confirming or creating an Artstor account; then add |
|    |     | them to a project.                                                                 |
|    |     | Edit a user's permissions.                                                         |
|    |     | Delete a user's access.                                                            |
|    |     | Set base filters to restrict access to specific project records.                   |

## Get in touch with your questions!

support.forum.jstor.org/contact forumsupport@jstor.org (212) 500-2402 | 1-833-758-6851